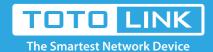

# How to set up DMZ on TOTOLINK Router?

It is suitable for: N300RH\_V4, N600R, A800R, A810R, A3100R, T10, A950RG, A3000RU

### **Application introduction:**

DMZ (Demilitarized Zone) is a network which has fewer default firewall restriction than the LAN does. It allow all the devices connected to the port to be exposed to the Internet for some special-purpose services.

### CTFD\_1

Connect your computer to the router by cable or wireless, then login the router by entering http://192.168.0.1 into the address bar of your browser.

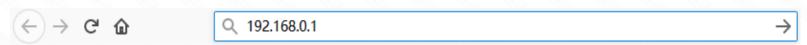

Note: The default access address varies depending on the actual situation. Please find it on the bottom label of the product.

### STEP0-2:

User Name and Password are required, by default both are admin in lowercase letter. Click LOGIN.

# **USER LOGIN**

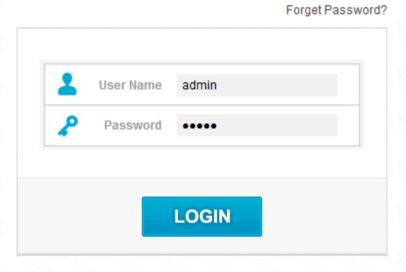

### STEP-3:

Enter the Advanced Setup page of the router, Click Firewall->DMZ on the navigation bar on the left.

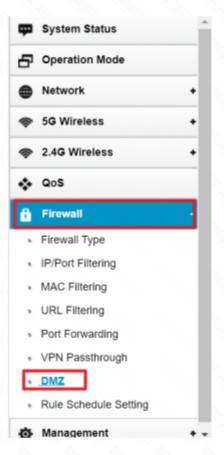

# CTED 4

Select Enable On/Off bar, You can setup the Host IP address in the box, And then click **Apply** button.

# Some hosts need of external applications to provide some services, such as Web/Mail/FTP, in order to provide better services, while also effectively protect the internal network security. You can open DMZ function, from direct exposure to the external network attacks. On/Off Enable Host IP Address 192 . 168 . 0 . The current computer IP connection is 192.168.0.11

# Note: